IV Всероссийский научно-практический семинар «Качество образования за круглым столом» ССИТ

### **Развитие творческих способностей у обучающихся с ТНР с помощью конструктора электронных книг на платформе WriteReader**

Щербакова Татьяна Николаевна, учитель русского языка и литературы БОУ «Чебоксарская общеобразовательная школа для обучающихся с ограниченными возможностями здоровья №2» Минобразования Чувашии

2023г.

#### Введение

Обучающиеся с тяжёлыми нарушениями речи испытывают трудности при написании собственных текстов, им сложно формулировать свои мысли в письменной форме и структурировать текст, поэтому у них недостаточная мотивация и нет уверенности в своих навыках письма. Создание электронных книг на WriteReader помогает ученикам развивать творческие способности и навыки визуального мышления.

#### Платформа WriteReader

WriteReader - уникальная платформа, которая помогает сделать создание электронных книг простым и доступным для обучающихся с ТНР, предоставляет широкие возможности для воплощения самых интересных творческих идей.

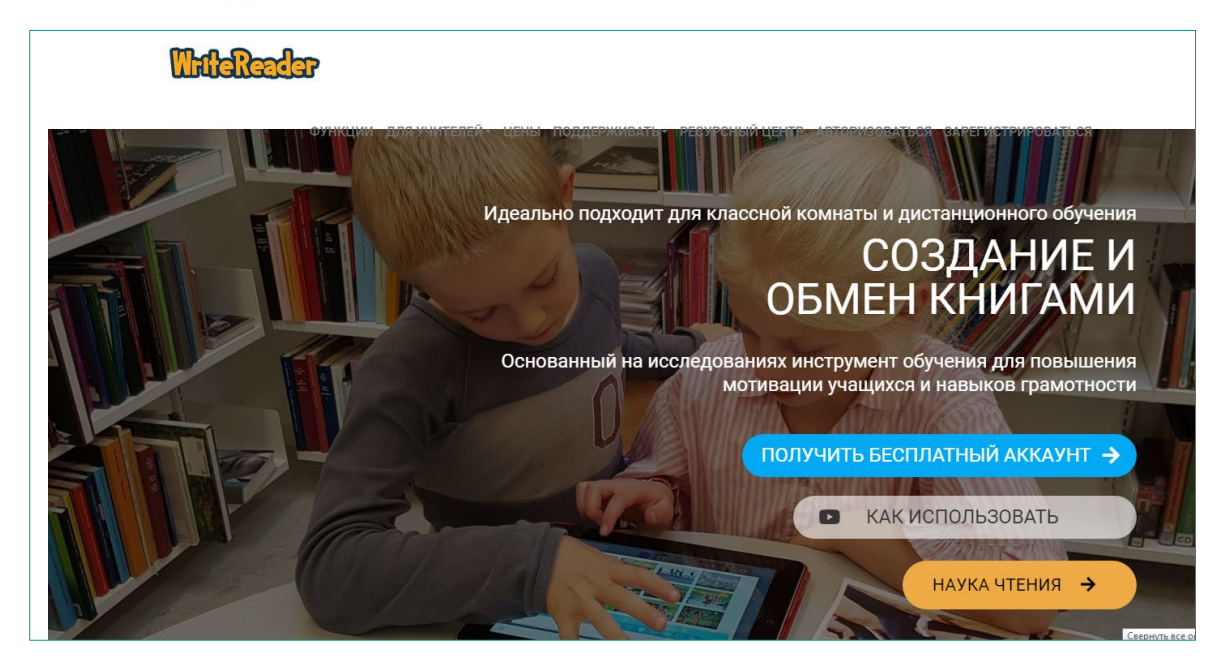

## О платформе WriteReader

Преимущества платформы WriteReader для обучающихся с ТНР:

1. Максимально упрощённый вариант размещения текста, есть доступ к трём типам страниц, одному шрифту, одному способу обрезки изображений, двум типам книг.

2. Есть функция проверки орфографии.

3. Есть возможность озвучить текст.

4. Много картинок по темам и есть возможность вставить собственные фотографии.

5. Есть возможность делать выноски с фразами.

#### Книги класса

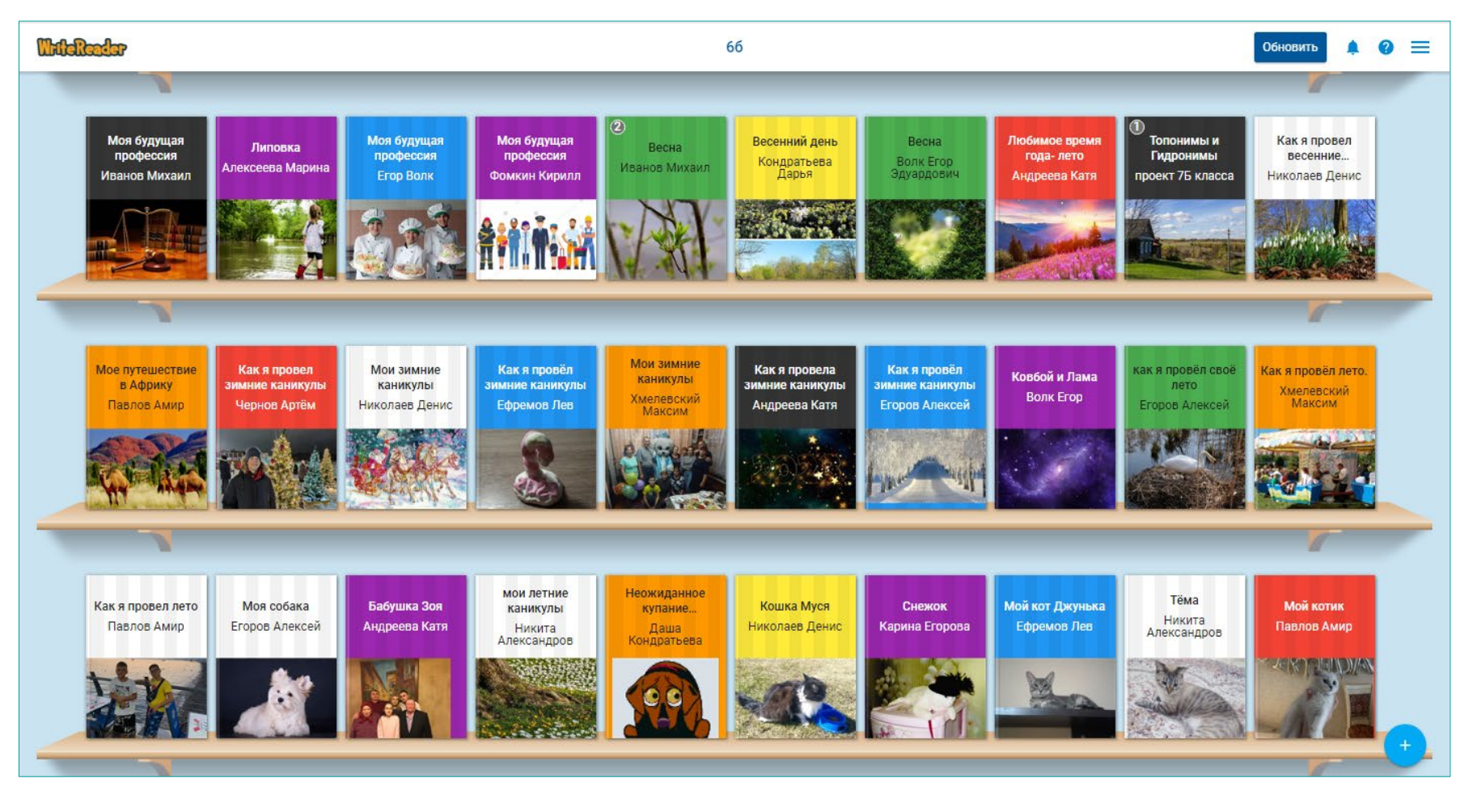

#### Этапы составления рассказа на основе фотоиллюстраций (памятка)

Подготовительный этап:

- 1. Создайте или подберите серию фотографий.
- 2. Придумайте подписи к фотографиям.
- 3. Комбинируйте иллюстрации по собственному замыслу, сделайте «раскадровку».
- 4. Наговорите текст сочинения на диктофон.
- 5. Перенесите текст сочинения на бумагу.
- 6. Прослушайте аудиозапись, отредактируйте текст, глядя на фотографии.

#### Пишем сочинения на основе фотоиллюстраций

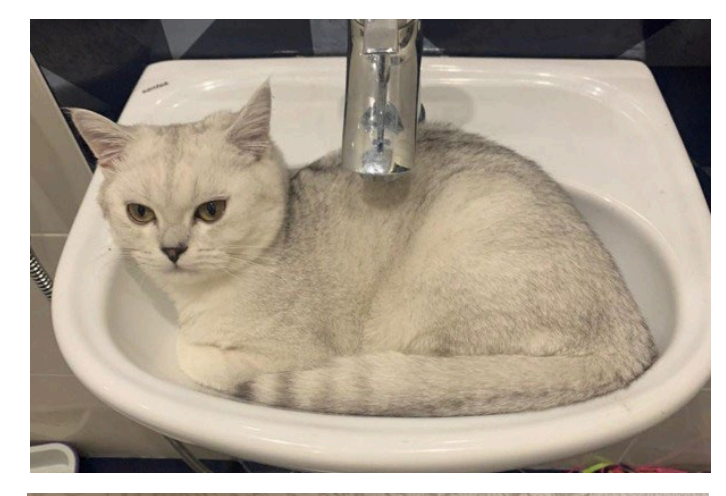

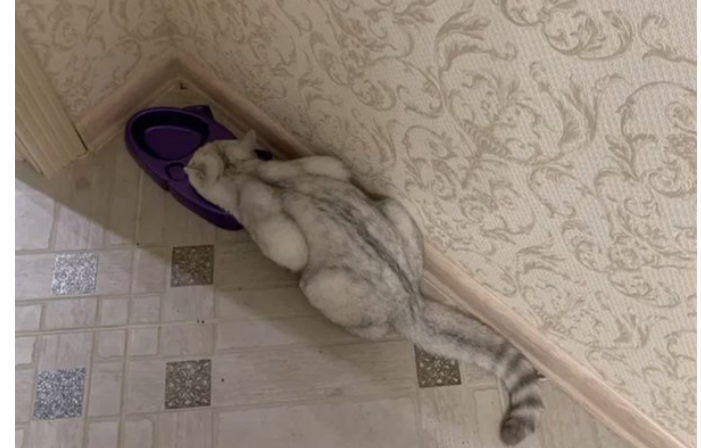

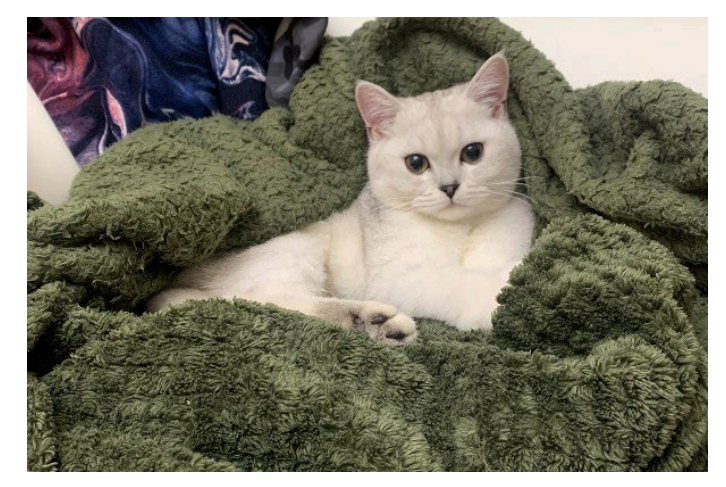

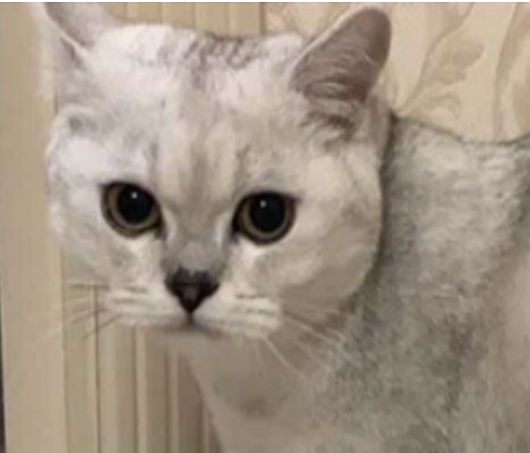

## Делаем «раскадровку»

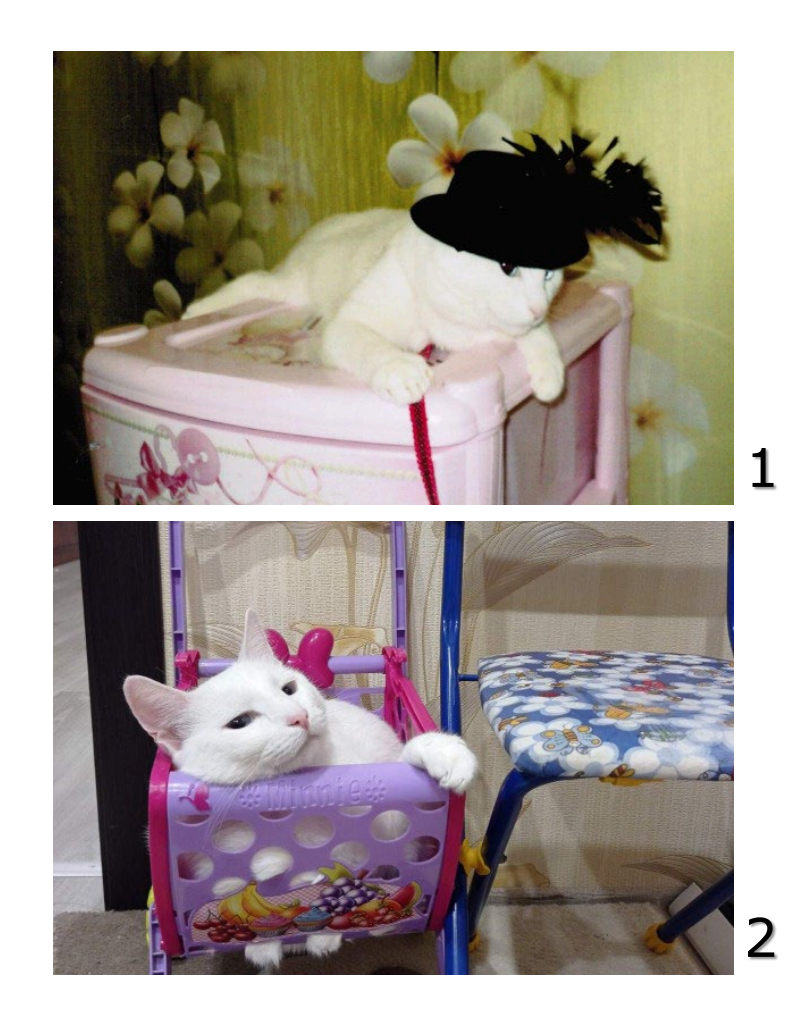

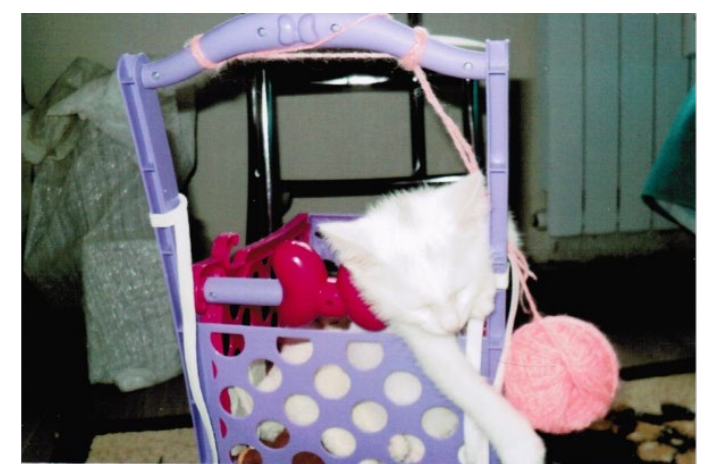

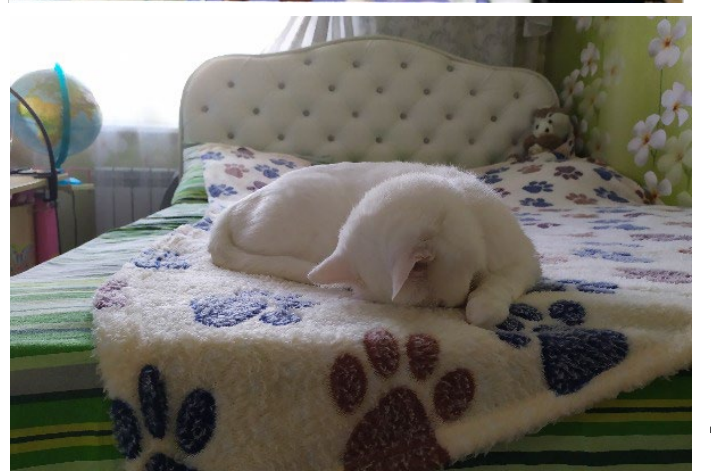

#### Последовательность работы на платформе WriteReader

- 1. Оформите обложку книги.
- 2. Разместите фотографии на страницах книги.
- 3. Напечатайте текст под фотографиями, соблюдая правила орфографии и пунктуации.
- 4. Озвучьте книгу.

#### Читальный зал1. Рассказы о любимых животных

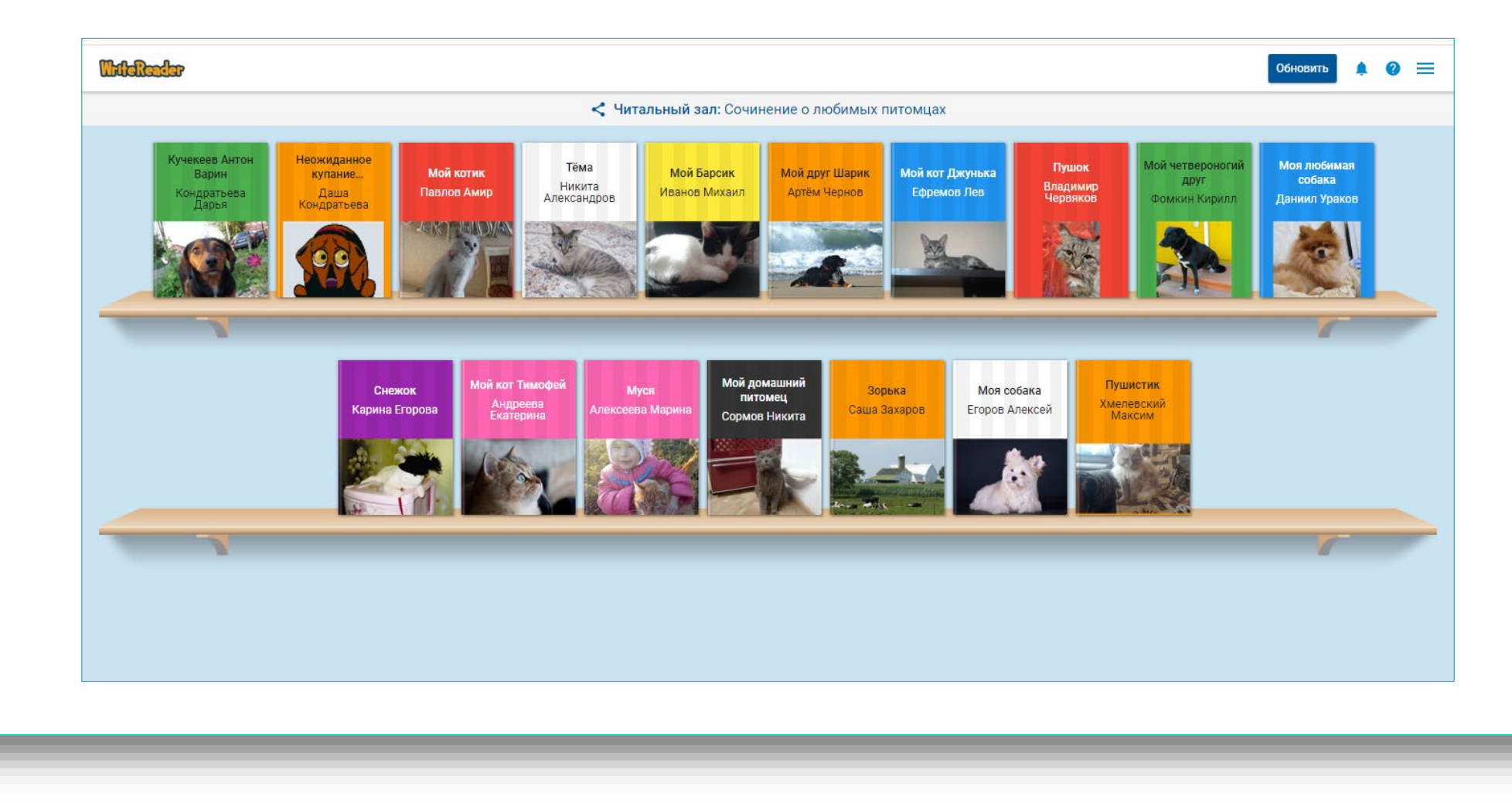

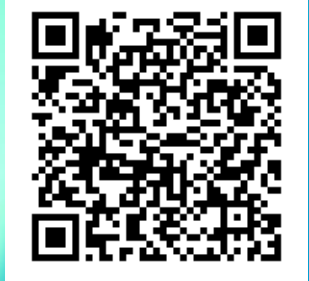

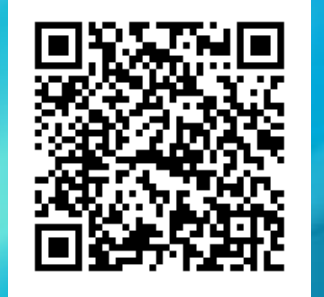

#### Рассказы о любимых животных

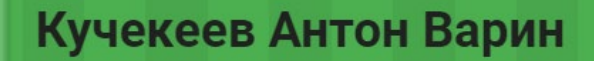

Кондратьева Дарья

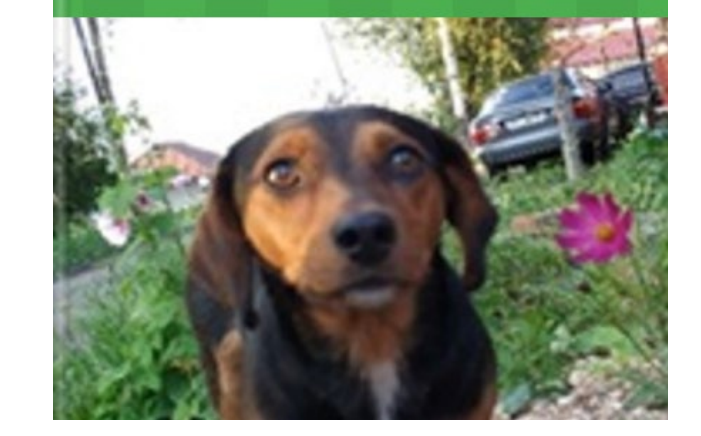

#### Неожиданное купание Кучекеева Антона...

Даша Кондратьева

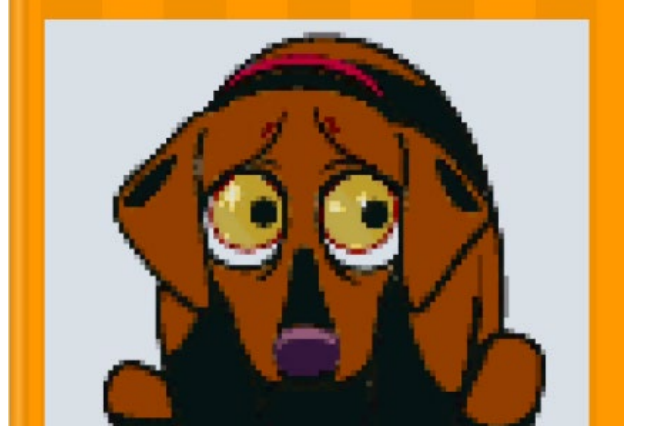

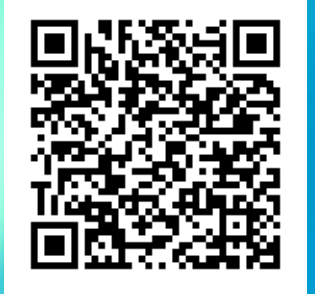

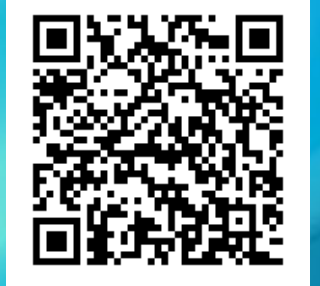

#### Рассказы о любимых животных

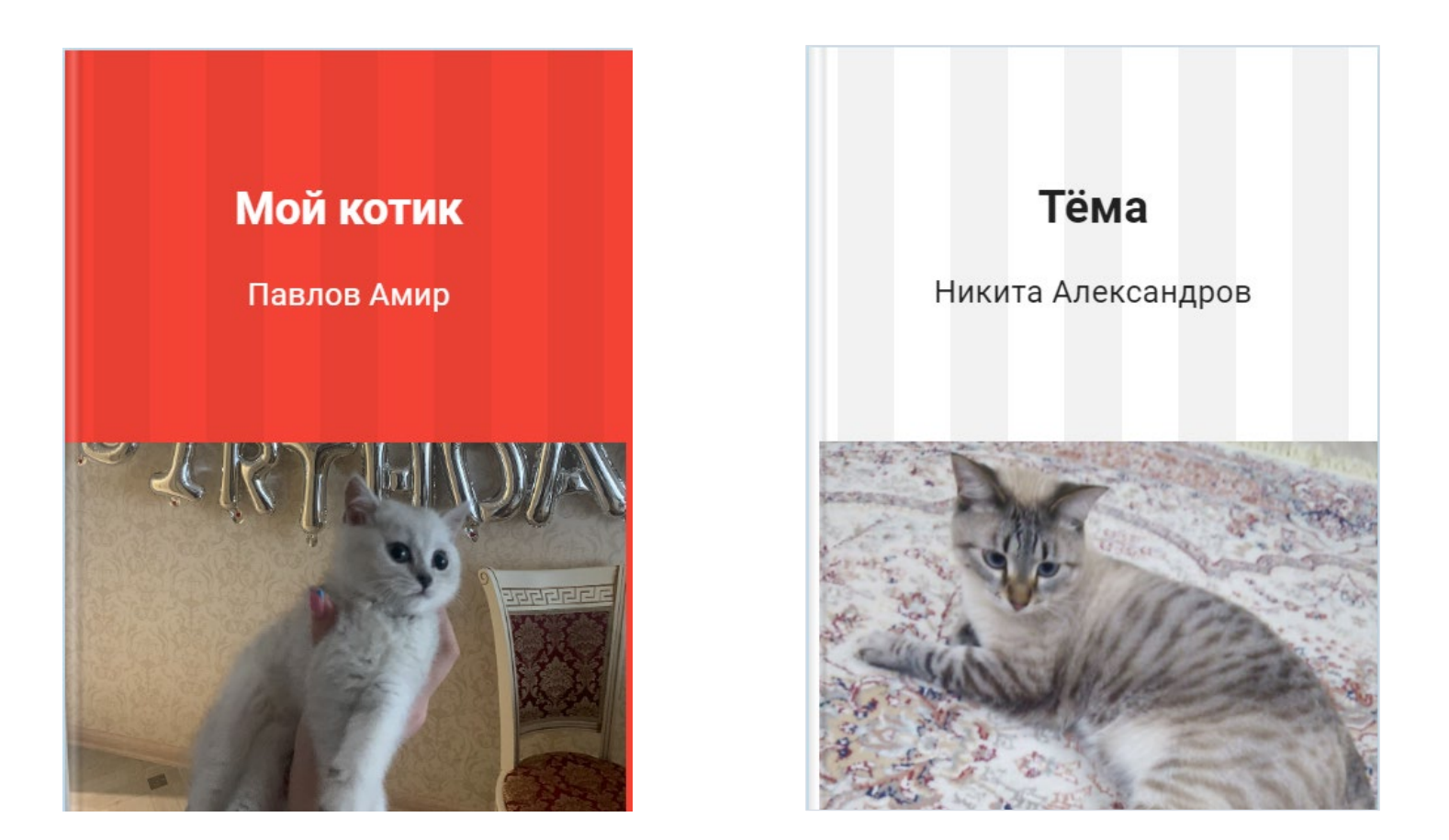

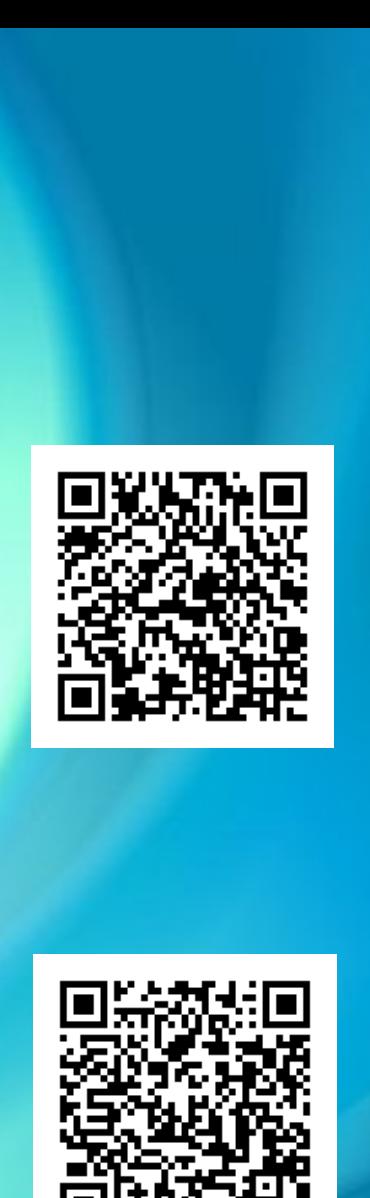

### Рассказы о любимых животных

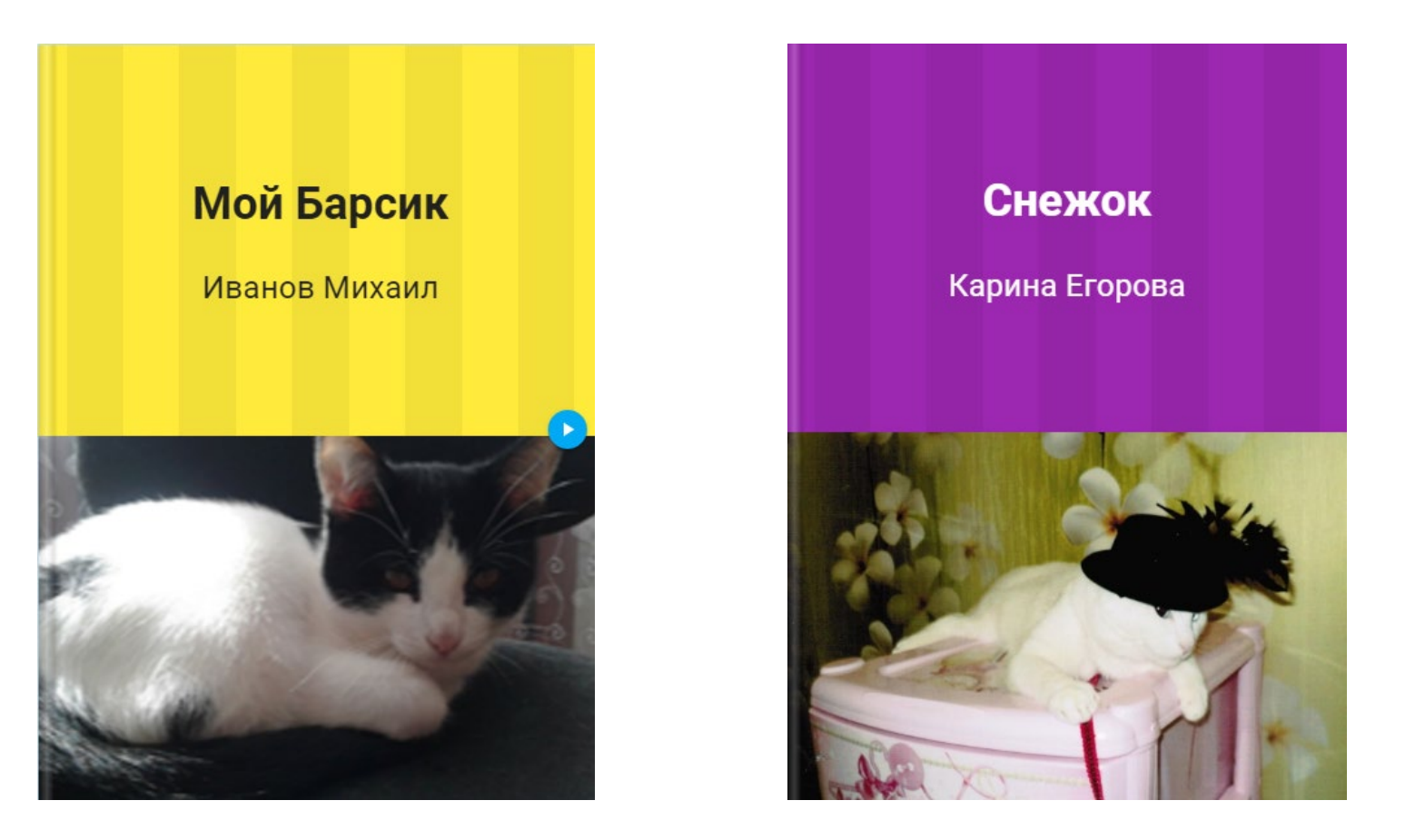

### Читальный зал2. «Моя будущая профессия»

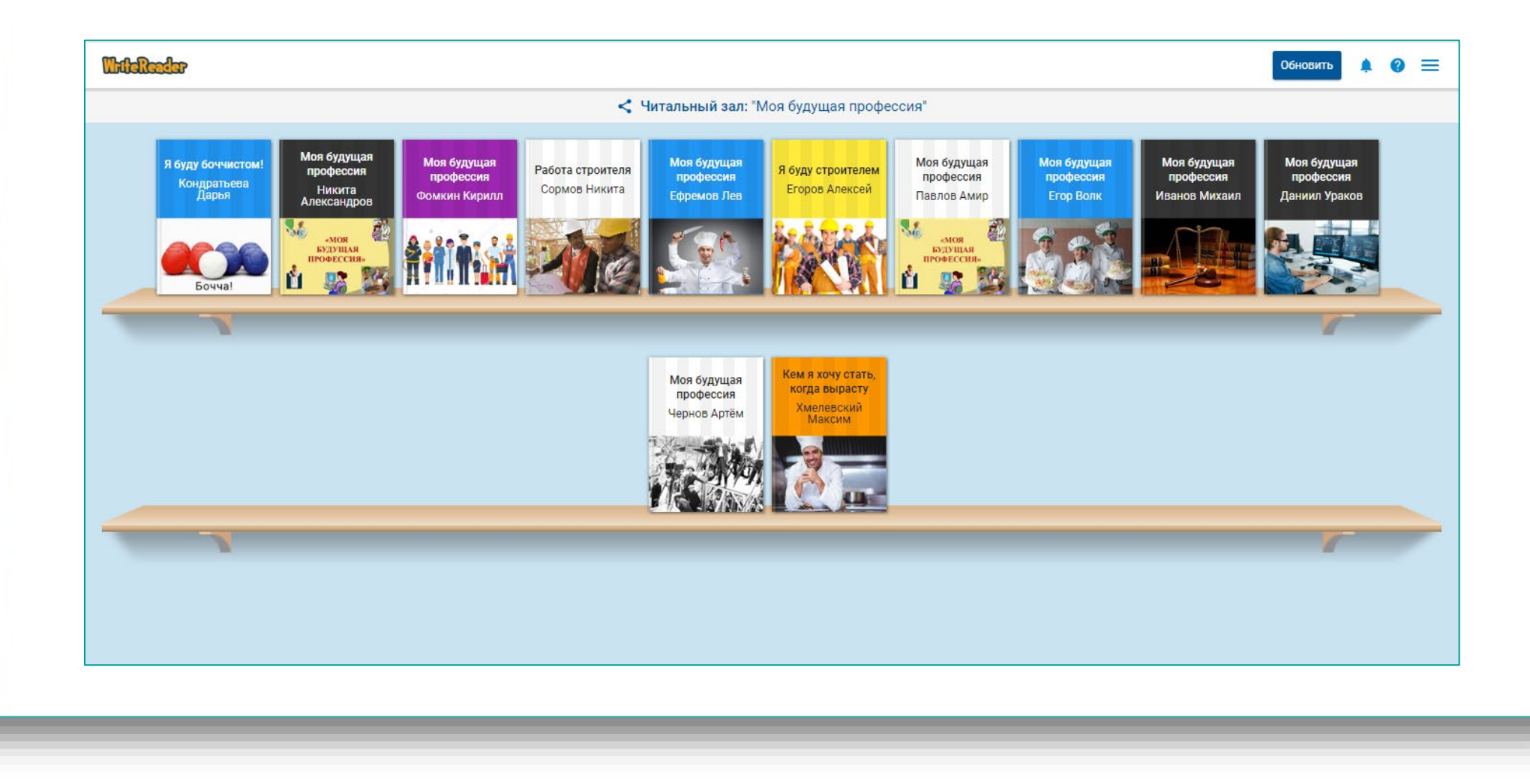

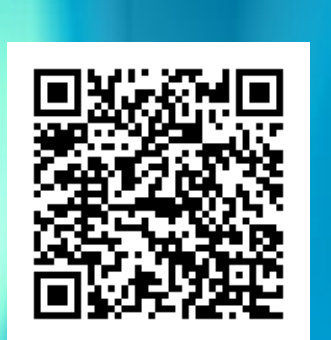

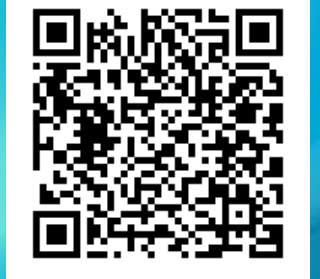

## «Моя будущая профессия»

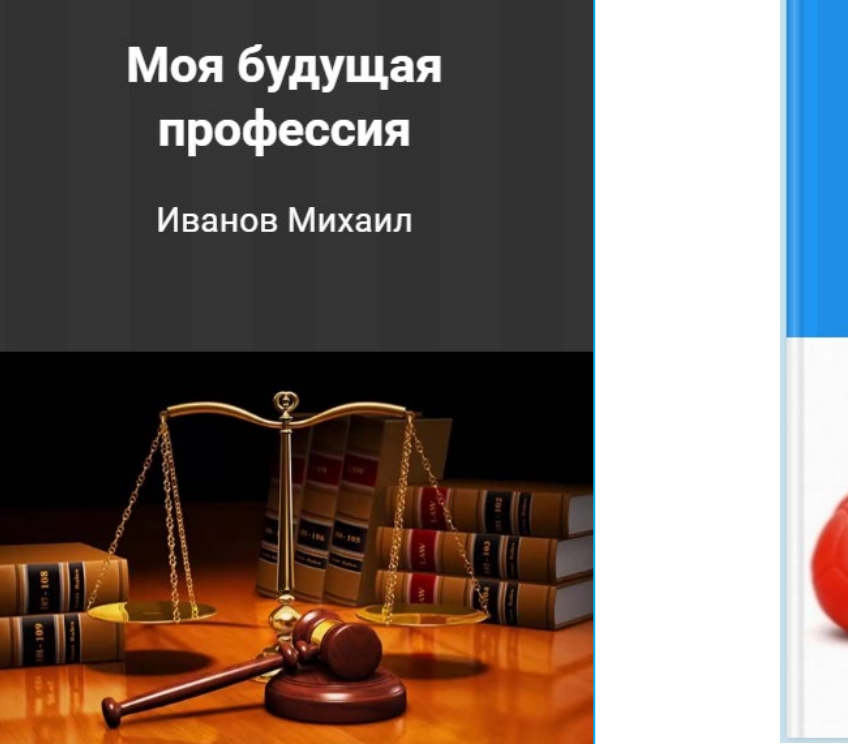

#### Я буду боччистом!

Кондратьева Дарья

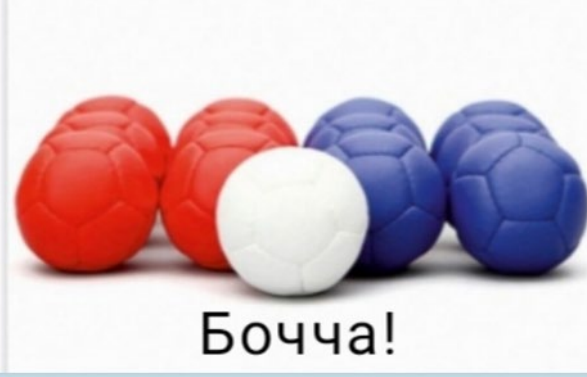

#### Читальный зал3. «Соревнование с ИИ. Чья история интереснее?»

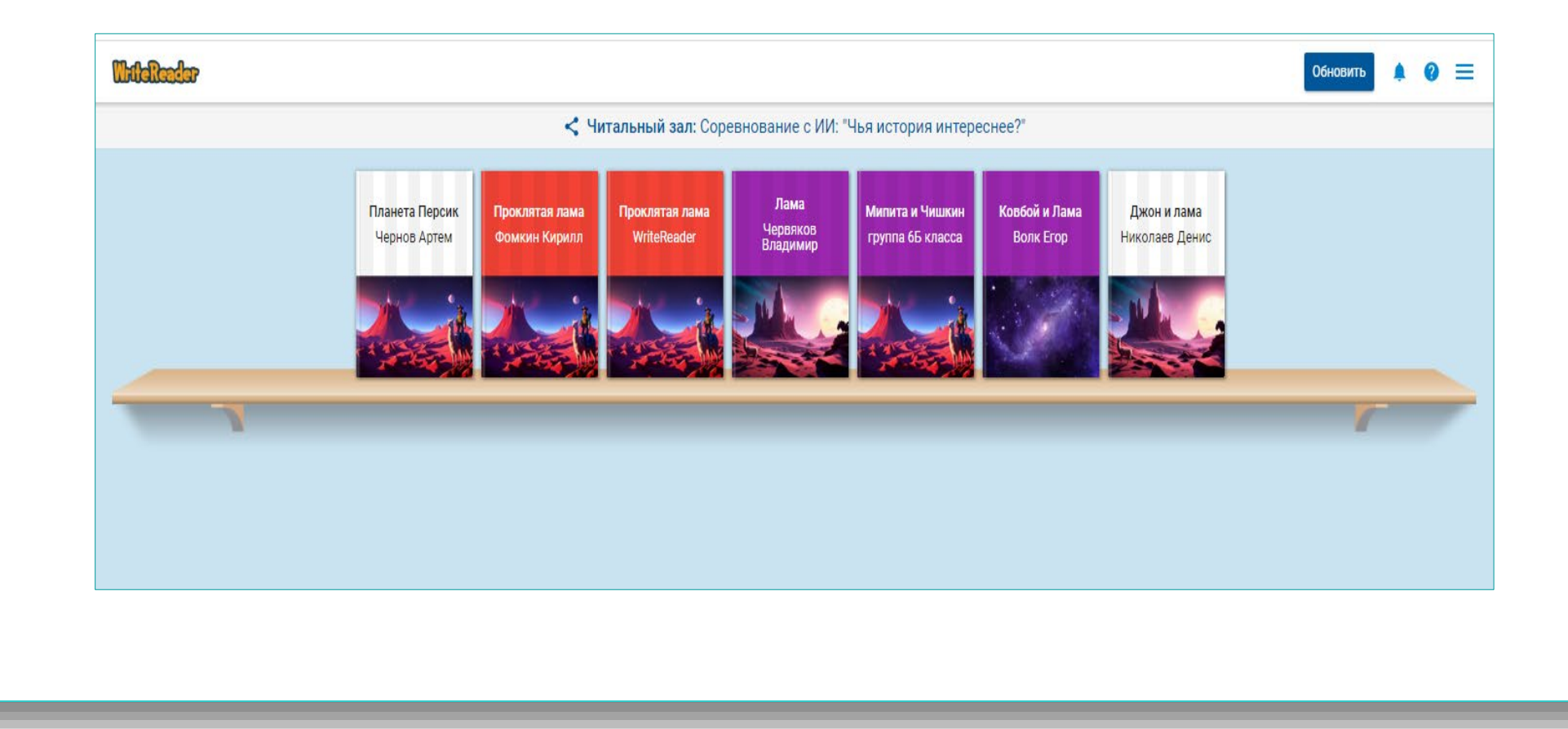

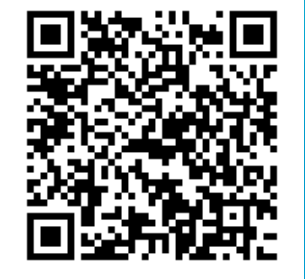

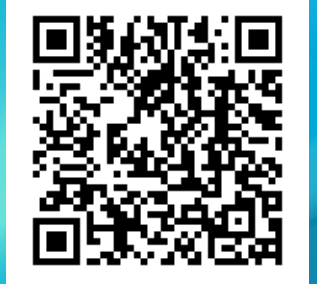

## Чья история интереснее?

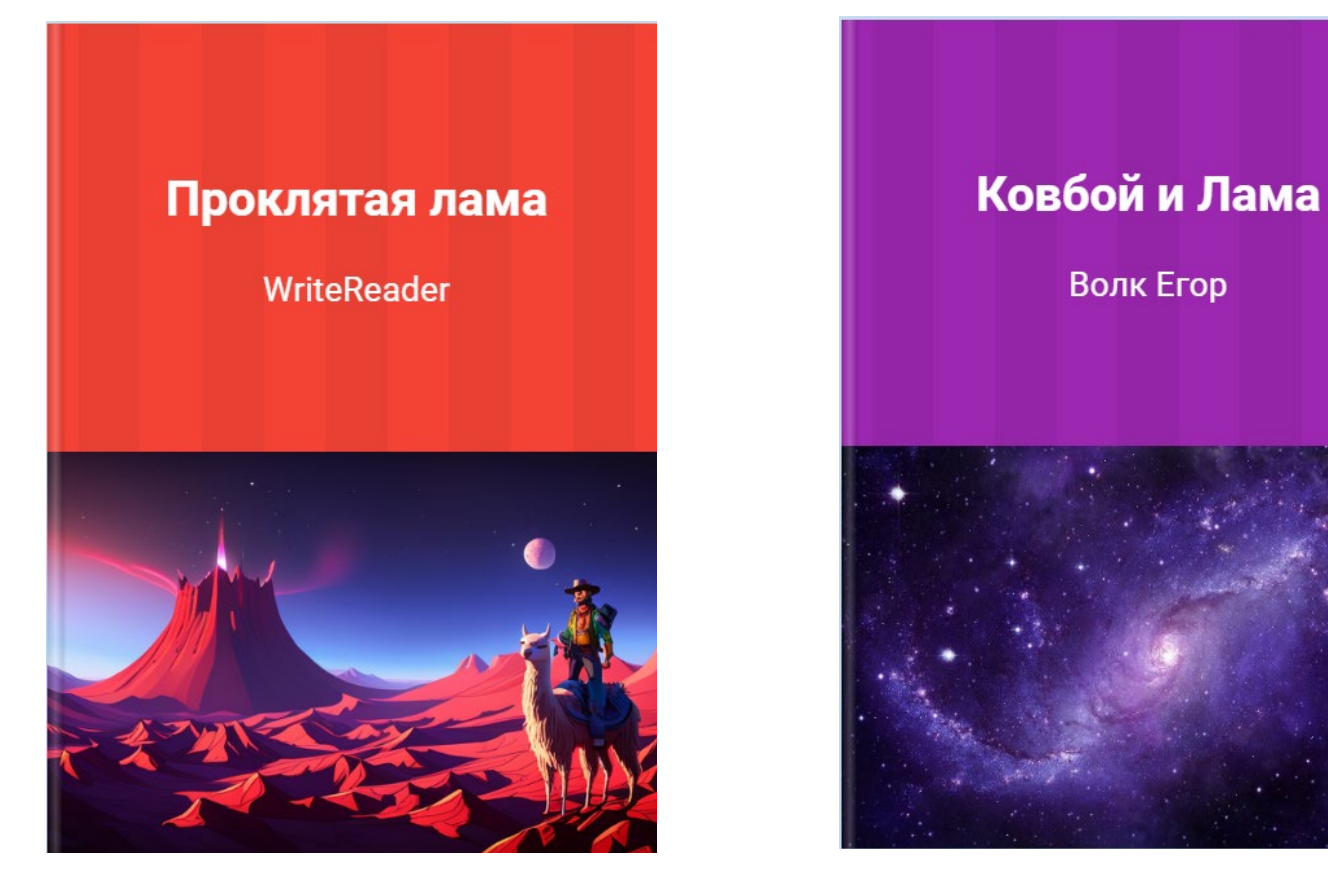

## Вывод

Использование конструктора электронных книг на платформе WriteReader способствует развитию творческих способностей у обучающихся с тяжелыми нарушениями речи, что делает процесс обучения более эффективным и интересным. Это подтверждается количеством книг, созданных ребятами. Даже слабо мотивированные обучающиеся начинают сочинять свои истории. Участие в литературных конкурсах разных уровней и победы в них, первые публикации учеников свидетельствуют об этом.

## Выставка книг в библиотеке

Работа с WriteReader вдохновляет ребят на создание книг, которыми можно поделиться со своими одноклассниками, родителями или учителем. Готовые мультимедийные книги WriteReader могут быть доступны в интернете по ссылке, книги можно скачать и распечатать, а затем устроить книжную выставку с презентацией.

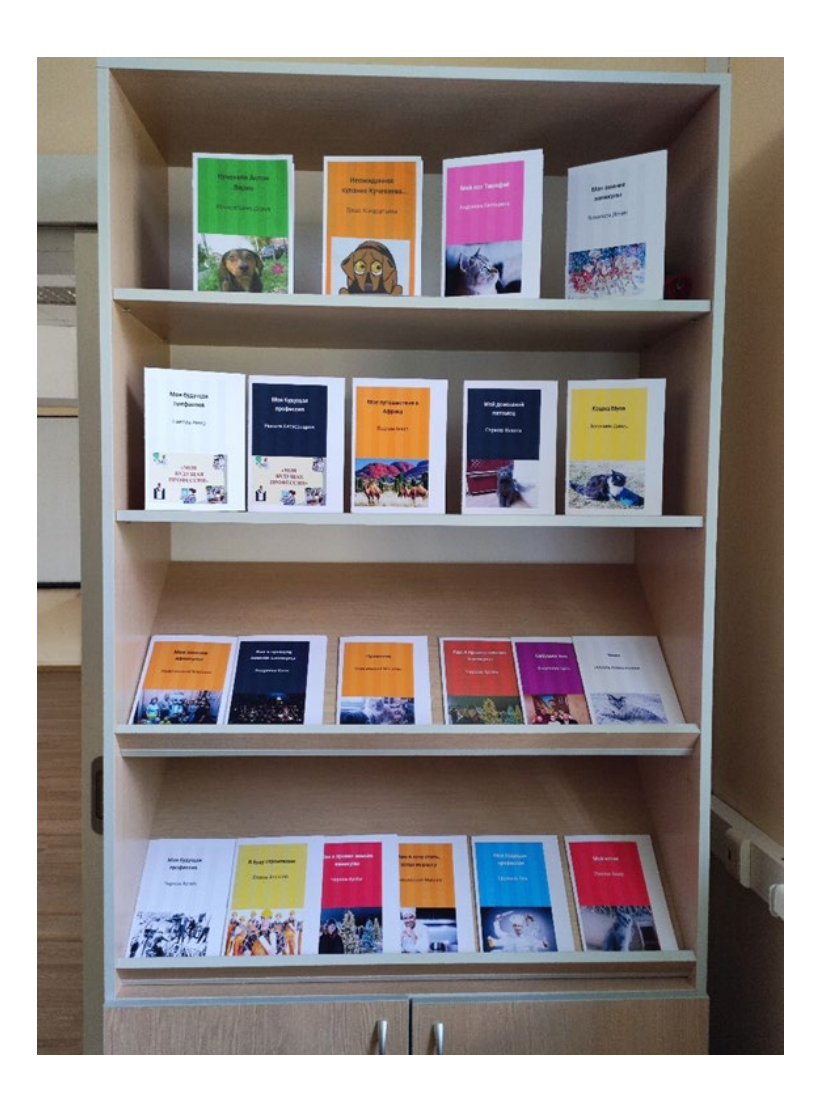

#### Список источников

Образовательная платформа для создания и обмена электронных книг<https://www.writereader.com/>

# **Благодарю за внимание!**

[tatnikl60@mail.ru](mailto:tatnikl60@mail.ru)